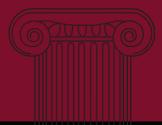

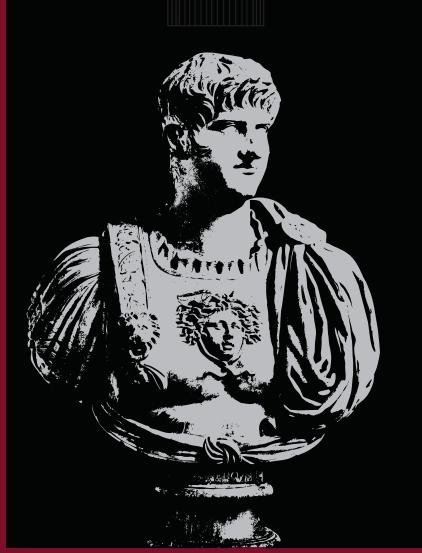

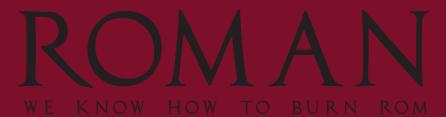

II

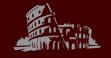

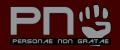

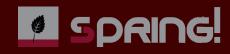

ROMAN II for the Amstrad CPC with MegaFlash NG

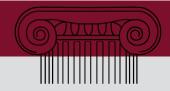

### **ABOUT ROMAN 2**

ROMAN 2 is a ROM-Manager for the Schneider / Amstrad CPC 464, 664, 6128 and the plus series.

ROMAN 2 works with the **MegaFlash NG ROM box from SPRING!** and with the ROM board of Pulkomandy. ROMAN 2 should also work with other ROM boxes, wich are based on the MegaFlash by Bryce and the SST flash chip.

With the new ROMAN 2 and its previous versions there is no further need to use TFM's ROManager on AMSDOS but on Future OS. ROMAN 2 does not, will not and should never be run under Future OS!

## **COMPATIBILITY LIST**

| MegaFlash NG        | SPRING!    | ROMAN 2 |
|---------------------|------------|---------|
| PulkoMandy's Rombox | PulkoMandy | ROMAN 2 |

| MegaFlash EX | SPRING! | ROMAN 1    |
|--------------|---------|------------|
| MegaFlash    | Bryce   | ROMAN 1    |
| Symbiface II | Dr. Zed | ROMAN 1 SF |

## **CREDITS**

A great applause to Brüggi from PNG for giving his ROMAN sources to SPRING!, so we can modify ROMAN to work with the latest flash rom boxes based on the SST chip.

Main programming Brüggi / PNG

Additional coding Nilquader / SPRING!

Testing and support Pentagon / PNG

Kangaroo MusiQue / SPRING!

Documentation Kangaroo MusiQue / SPRING!

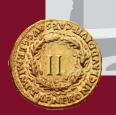

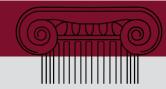

### **GETTING ROMAN**

ROMAN comes in two different file formats. One of them is the DSK format, wich can be used directly with an CPC emulator or can be transferred to a real 3" floppy disk from the DSK file. The second one is HFE wich is the disk format from the HxC floppy emulator by Lotharek. With this very popular floppy drive emulator you can use SD-Cards to read HFE files from, wich can contain all sort of data and program files for your CPC.

You can get both versions at http://spqd.de/roman

### WHATS ON THE FLOPPY DISK?

Once ROMAN is transferred to floppy disk insert this disk and type CAT. You will find three files:

```
Amstrad 128K Microcomputer (v3)

©1985 Amstrad Consumer Electronics plc
and Locomotive Software Ltd.

BASIC 1.1

Ready
cat

Drive A: user 0

BOOSTER .ROM 17K ROMAN .ROM 17K
DISC .BAS 1K

143K free

Ready
```

- DISC.BAS
- ROMAN.ROM
- BOOSTER.ROM

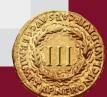

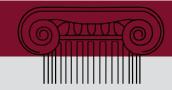

**DISC.BAS** is the programm you need to start if you want to run ROMAN directly from floppy disk. DISC.BAS is a small BASIC programm wich loads ROMAN.ROM to a specific address and starts ROMAN. We recommand to load ROMAN.ROM into a free ROM slot so you can start it by using its RSX command.

**ROMAN.ROM** is the ROM file wich can be stored directly into a free ROM-Slot of your MegaFlash NG. After that you can start ROMAN directly with its RSX command:

#### : ROMAN

**BOOSTER.ROM** is a so called ROM-Booster software made by INICRON for enabling the upper 16 ROM banks, so you can use up to 32 ROMs with the MegaFlash NG.

### STARTING ROMAN FROM DISK

Start ROMAN by typing in the command **run"disc** followed by presing the [ENTER] key.

```
Amstrad 128K Microcomputer (v3)

© 1985 Amstrad Consumer Electronics plc
and Locomotive Software Ltd.

BASIC 1.1

Ready
cat

Drive A: user Ø

BOOSTER .ROM 17K ROMAN .ROM 17K

DISC .BAS 1K

143K free

Ready
run"disc
```

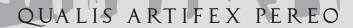

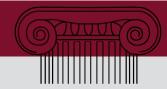

## THE ROMAN STARTING SCREEN

After ROMAN started you will get a starting screen like this. In this example there are no other ROMs installed but ROM 00, wich ist the built in BASIC of your CPC, and ROM 07 wich contains the Amstrad Disk Operating System, called AMSDOS.

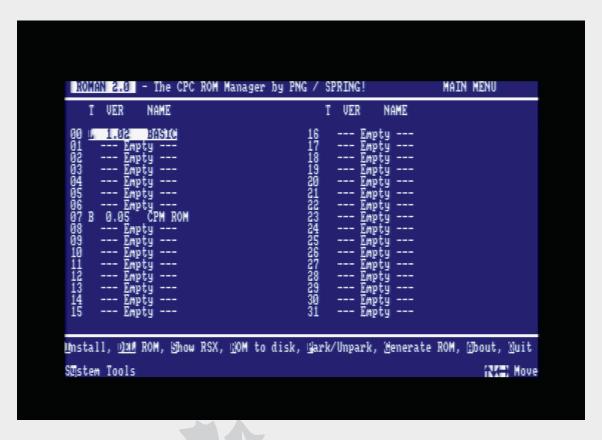

There are a some helpful commands to manage your ROMs. The keys wich are mapped with the commands are inverted. in this documentation you will find all keys in braces like [DEL] or [RETURN].

Navigate through the ROM slots by using the arrow keys on your keyboard. The selected slot is always highlighted.

The commands from the main screen are:

#### [I]nstall

This will install a .ROM file from your disk into your ROM box. Hint: you can also use the [ENTER] key.

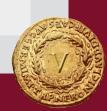

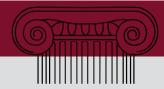

### [DEL] ROM

This will delete the ROM in the select ROM slot.

#### [S]how RSX

Shows the RSX-Command of the selected ROM. Very helpful if you have installed a ROM and don't know wich RSX commands are mapped

### [R]OM to disk

Use this command to write the selected ROM from your ROM box back to disk

### [P]ark/Unpark

Pou can park a selected ROM for disabling it in your ROM box instead of deleting it. Parked ROMs can be unparked to work again.

### [G]enerate ROM

Load any program from disk into your ROM box and generate an own RSX command for it. So you can easily create own ROMs with your prefered Software such as copy programms, editors or even ganes.

### [A]bout

About shows you the persons and groups wich where involved in the creatiob of ROMAN. Everytime you enter this section raise your fist and cheer "PERSONAE NON GRATAE" follow by applause and an arpeggio whistle.

### [Q]uit

I have no clue what this means, sorry. But you can also use [ESC].

### S[y]stem Tools

In this section you'll find some useful tools wich helps managing or configuring your ROM box.

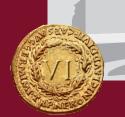

OUALIS ARTIFEX PEREO

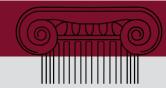

# Installing ROMAN (or other ROMs)

If you often configure your ROM box it is very helpful to install ROMAN itself into one of the free ROM slots. In our example we use ROM slot 04 but you are free to select your preferred slot.

Move your cursor to the ROM slot 04 and press [I] or [ENTER] to start installing a ROM file in the selected slot.

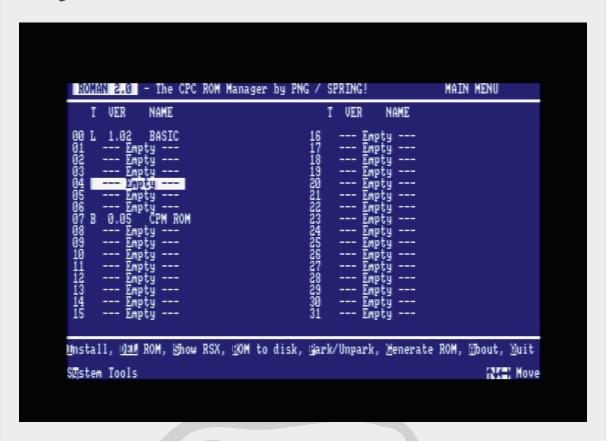

ROMAN is automatically starting to catalogue your disk in drive A and lists all files.

You can change the drive and user if your ROM file is on a different drive. After changing drives or userlevel press [C] to reload the catalogue of your disc.

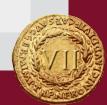

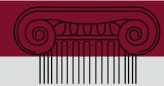

Select your ROM file press [SPACE] or [RETURN] to install the ROM.

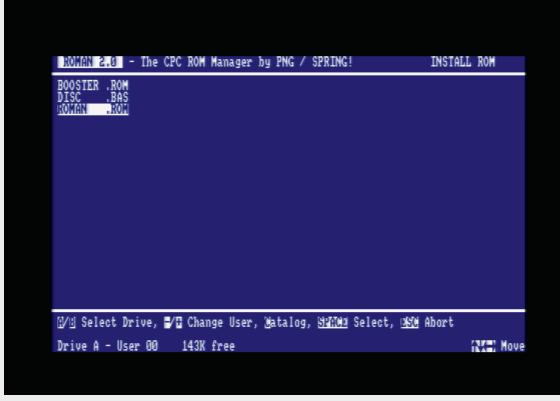

While the ROM is installed you will have some disturbing graphic experiences with your screen. This looks better on a GT64/65.

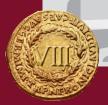

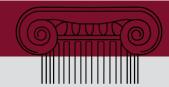

Keep calm. It's just ROMAN who uses the screen memory to install the ROM into your ROM box.

Atfer you survived the flashing moment, you will see the start screen of RO-MAN again and also the installed ROM on slot 04.

Now [Q]uit ROMAN. Everytime you start your CPC you will see a message that ROMAN is installed and ready to run from ROM. You can now throw your disk away and start ROMAN by typing the RSX command

#### : ROMAN

followed by [RETURN] to manage your ROM box.

```
Amstrad 128K Microcomputer (v3)
@1985 Amstrad Consumer Electronics plc
and Locomotive Software Ltd.

ROMAN 2.0 by PNG / SPRING!

BASIC 1.1

Ready
| Iroman
```

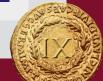

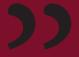

Vielen Vielen DANK für den ROMAN!!

Thank you so much for ROMAN2! No i don't need to use the TFM Romanager ever again with my PulkoMandy rombox.

ROMAN ist echt der Hammer! Coll, dass es endlich eine vernünftige Software für meine Rom-Box gibt.

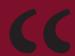

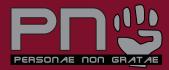

#### PNG (Personae non gratae)

PNG is a german CPC-group. It was founded in a quite strange way in 2013 by TFM who used the CPCWiki-entry about his group FutureSoft to declare several german guys as "Persona non grata" (Revision as of 19:07, 4 February 2013). The members decided to vitalize the group and corrected this lack of latin grammar by changing the name to "Personae non gratae". All guys were qualified as members of PNG by simply having an opinion that differs from TFM's one. Members are: Brueggi, c64doc, Kangaroo MusiQue, Pentagon, Villain

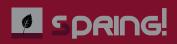

#### SPRING!

SPRING! is a german CPC-group wich was founded 2008 at the Bergmeeting in Erlangen after TFM declared Nilquader and Kangaroo MusiQue as new members of FutureSoft. Both didn't wanted to be members so they decided to found their own group called SPRING!. Nevertheless TFM added both to the member list on the CPCWiki-entry about his group. (Revision as of 12:42, 20 May 2008)

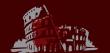

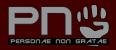

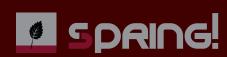